## Acond Modbus TCP INTERFACE DESCRIPTION

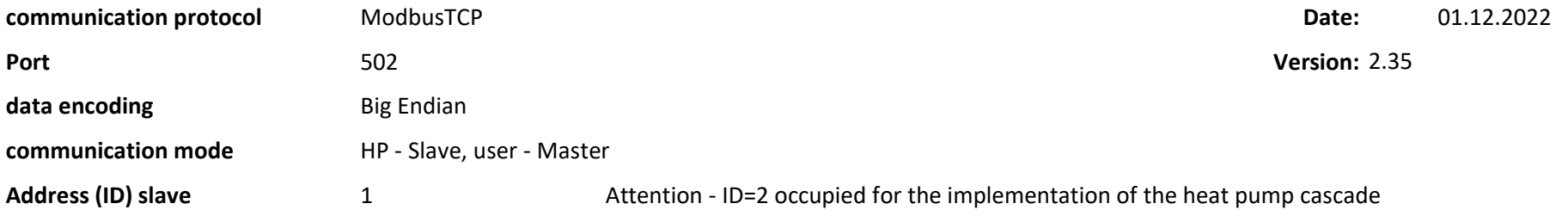

## Contact your service technician to activate ModbusTCP communication.

After the communication is activated, a link to the page with the received and sent data appears on the main page between the buttons for selecting the regulation type and mode. To start the communication, check the box in the dark blue bar next to ModbusTCP. A communication status of "ModbusTCP false" indicates that no data was received or sent at the time of MaxCommDataRefresh. In this case, the old received data is overwritten by the values from the sensors installed in the Acond heat pump. When communication is restored, the values from the sensors are overwritten by the current values received from the master system (if sent).

The communication error is evaluated after each data exchange and is displayed only until the next successful exchange (then it is overwritten with the text "No error").

The heat pump behaves as a Slave, i.e. it is passive and expects queries from the Master. Modbus functions 6, 16 for writing and 3, 4 for reading are supported. Only one master system (Master) can access the heat pump at a time.

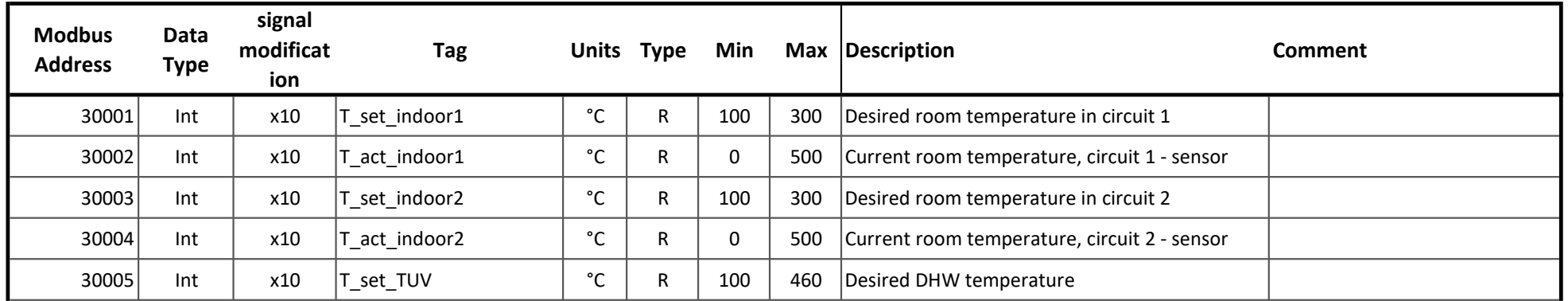

## Input registers - Read data, heat pump sends data

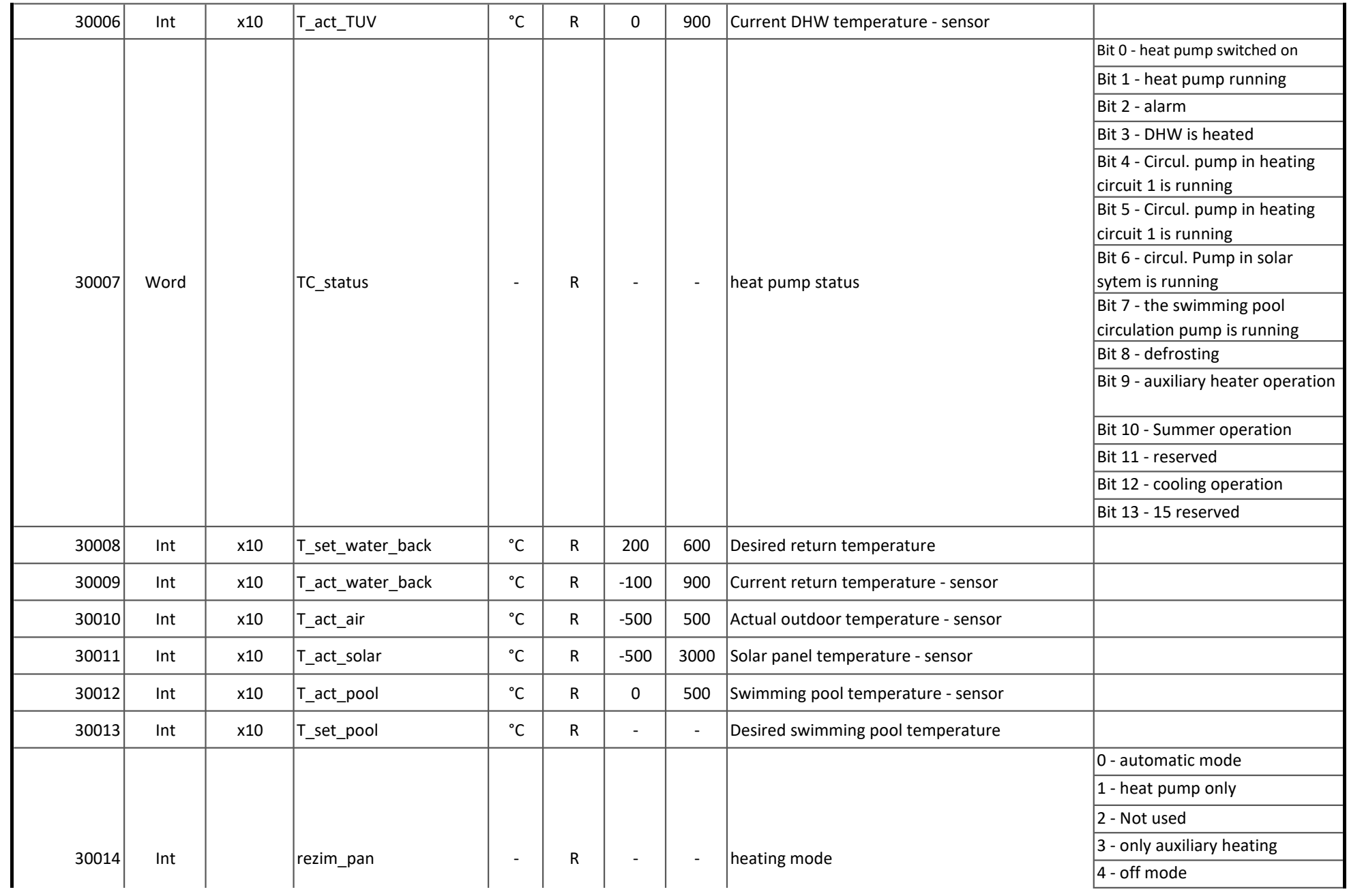

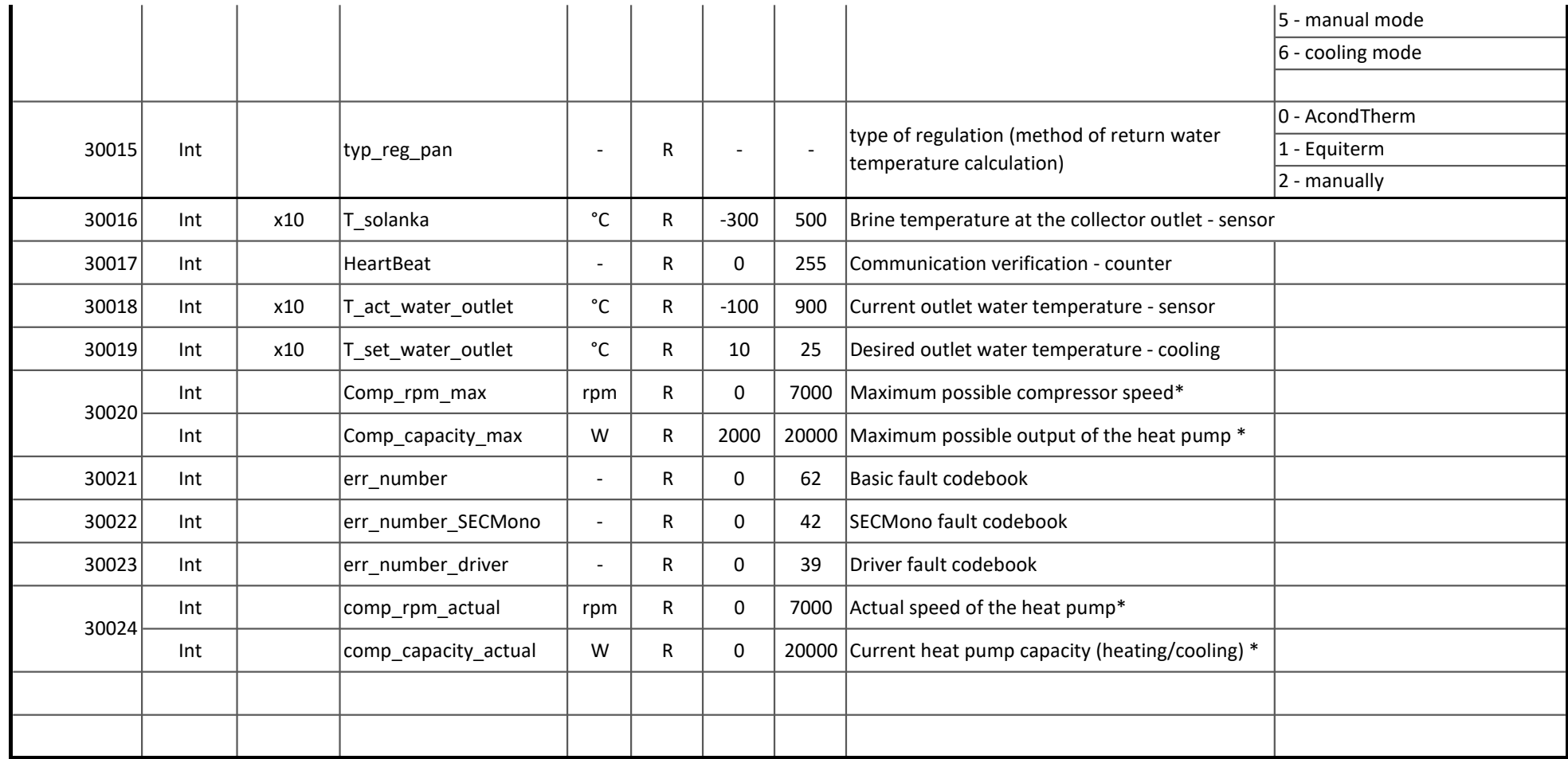

\*Note - the PRO series shows power, other heat pump series shows compressor speed

## Holding registers - Write data, heat pump reads data

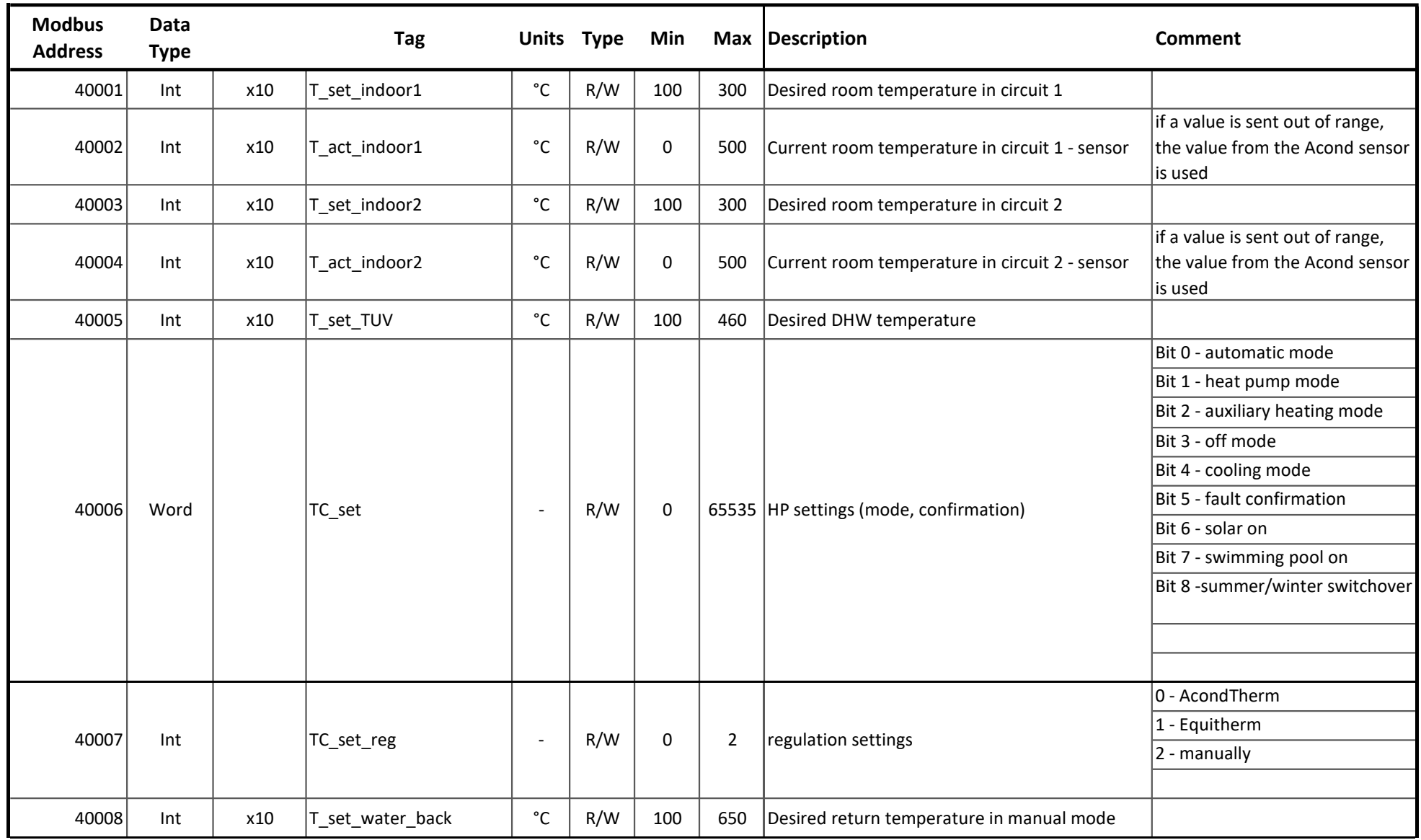

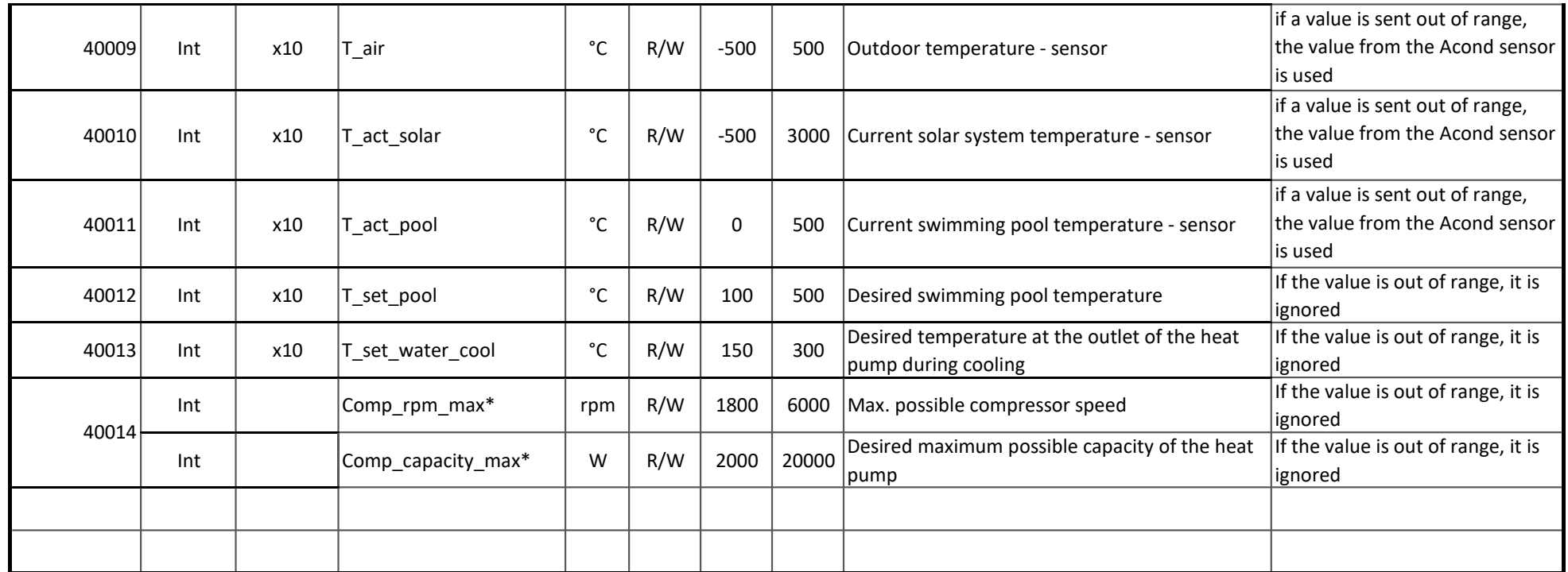

\*Note - the PRO series allows you to specify the max. power, the other series allows you to specify the max. compressor speed